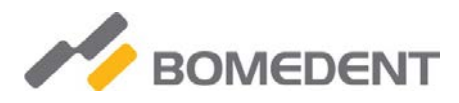

## Руководство по эксплуатации для **iRoot pro**

Эндодонтический мотор для препарирования корневых каналов со встроенным апекс локатором

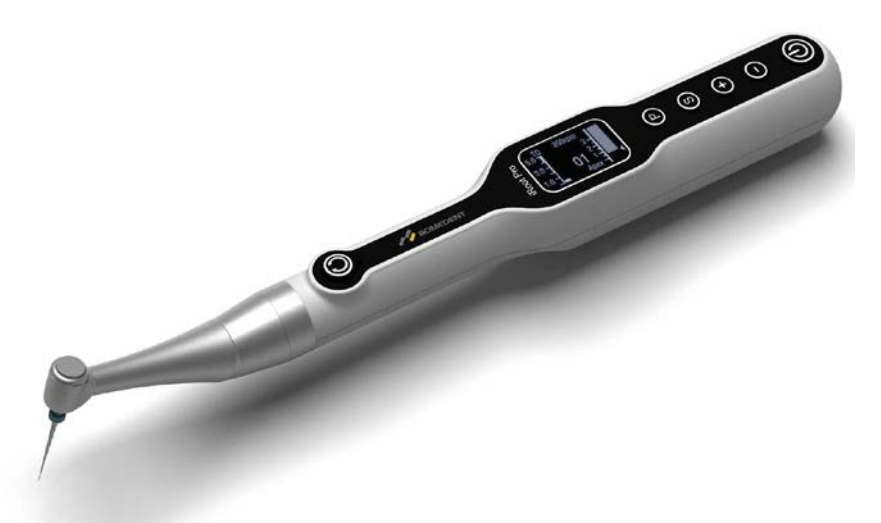

Внимательно прочитайте эту операцию перед использованием.

Сохраните это Руководство по эксплуатации для дальнейшего использования*.*

Благодарим вас за покупку эндомотора со встроенным апекс-локатором. Внимательно ознакомьтесь с данным Руководством по эксплуатации перед использованием инструкций по эксплуатации, а также рекомендациями по уходу и техническому обслуживанию. Сохраните это Руководство по эксплуатации для дальнейшего использования.

Пожалуйста, не стесняйтесь обращаться к производителю за помощью в случае каких-либо сомнений или проблем, которые могут возникнуть во время ознакомления с данным руководством.

Ознакомьтесь с сопроводительными документами (руководство пользователя) Этот символ, расположенный на этикетках и аксессуарах, напоминает пользователю о необходимости ознакомиться с данными Руководством пользователя.

#### **Предполагаемое использование:**

Это устройство представляет собой беспроводной мотор, используемый в основном для механической подготовки корневых каналов со встроенным апекс-локатором для эндодонтического лечения. Во время подготовки корневого канала можно одновременно выполнить измерение корневого канала. В качестве альтернативы возможного измерения апекс-локатора с использованием отдельного зажима для измерения.

#### **Пользователь**

Это устройство разрешается использовать только в больничных условиях, клиниках или стоматологических кабинетах квалифицированным стоматологам и другим лицензированным специалистам. Не используйте это устройство для чего-либо, кроме стоматологического назначения.

#### **Запрет**

Изделие нельзя использовать для расширения искривленного корневого канала; Продукт нельзя использовать для лечения, отличного от имплантации или другой терапии корневых каналов;

Больным гемофилией, пациентам с кардиостимуляторами запрещено;

Пациенты с заболеваниями сердца, беременные женщины и маленькие дети с осторожностью.

#### **Классификация устройств**

Классификация по типу защиты от электрического током

- Устройства класса Ⅱ

Классификация по степени защиты от поражения электрическим током.

- Применяемая деталь типа В

Классификация по методу стерилизации или дезинфекции, разрешенному способу

- См. Классификация стерилизации по режиму работы

- Непрерывно работающее устройство

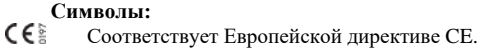

Следуйте директиве по утилизации электрического и электронного оборудования (WEEE), чтобы утилизировать изделие и аксессуары.

Класс Ⅱ оборудование

 $\boldsymbol{\pi}$  Применяемая деталь типа В

Обратитесь к Руководству по эксплуатации

Ознакомьтесь с сопроводительными документами (руководство пользователя)

Пользователь Серийный номер

 $=$  Постоянный ток

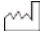

Дата производства Уполномоченный представитель

## Содержание

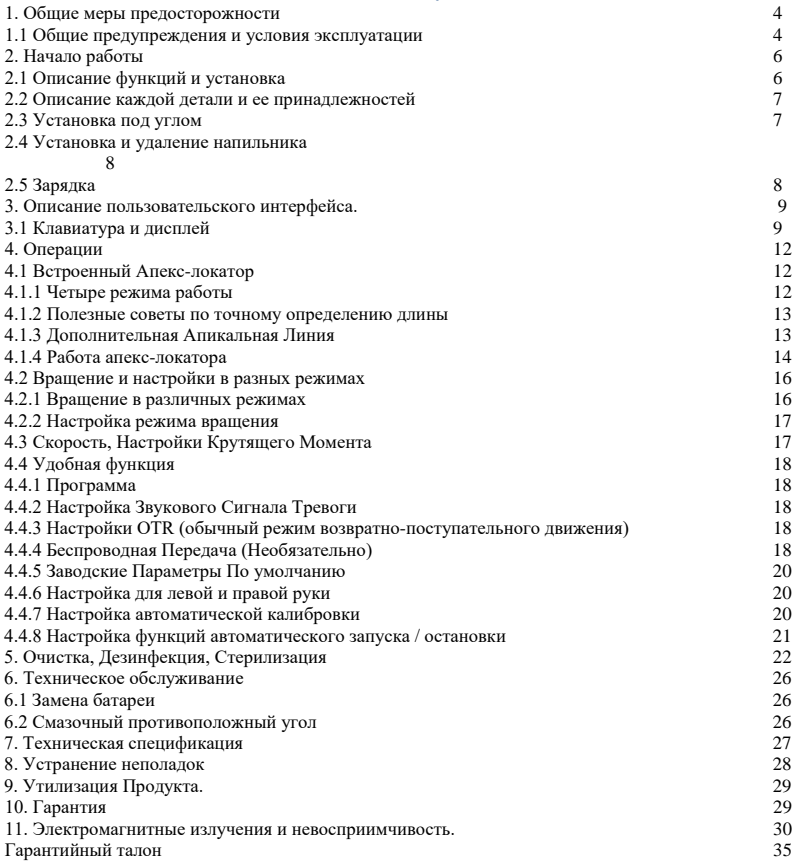

### **1. Общие меры предосторожности**

Большинство проблем при эксплуатации и техническом обслуживании возникает изза недостаточного внимания к основным мерам безопасности и невозможности предвидеть возможности несчастных случаев.

Проблем и несчастных случаев лучше всего избегать, если предвидеть возможность опасности и эксплуатировать устройство в соответствии с рекомендациями производителя.

## Предупреждение:

Если инструкции не выполняются должным образом, эксплуатация может создать опасность для продукта или пользователя / пациента.

Примечание:

- Дополнительная информация, объяснение работы и производительности.
- Общие предупреждения и условия эксплуатации

## Предупреждение:

## ПРОТИВОПОКАЗАНИЯ

• Использование устройства противопоказано пациентам и пользователям с кардиостимулятором!

Общие предупреждения

- Используйте батарею, указанную для этого продукта. Никогда не используйте батареи, отличные от рекомендованных производителем.
- Высокое давление снаружи вызовет утечку жидкости или взрыв
- Держите центральный блок подальше от воды, высоких температур и химических растворов, которые могут вызвать короткое замыкание, возгорание и другие опасные условия.
- Стерилизация двигателя теплом или паром может вызвать утечку жидкости или взрыв.
- Не разбирайте центральный блок.
- Изделие используется для лечения зубов только квалифицированным персоналом.

#### **Условия эксплуатации**

- Это оборудование предназначено только для использования в помещении.
- Температура окружающей среды: 10-40 ℃.
- Относительная влажность: 10-70% (без конденсации).
- Точность крутящего момента, скорости вращения и апикального положения гарантируется только при использовании оригинального углового наконечника, поставляемого производителем.
- Не стерилизуйте центральный блок и не помещайте его в автоклав или ультразвуковой резервуар.
- Не используйте систему в присутствии свободного кислорода или горючих газовых смесей.
- Портативное и мобильное радиочастотное оборудование связи может повлиять на работу медицинского электрического оборудования. Не используйте для продукт рядом с радиочастотным оборудованием.
- Следуйте инструкциям производителя файлов, чтобы установить вращение и скорость двигателя.
- Если блок управления не использовался долгое время, проверьте его перед использованием.
- Есть электрическая цепь, которая контролирует крутящий момент (функция ОГРАНИЧИТЕЛЬ МОМЕНТА), чтобы предотвратить поломку файлов; однако файлы могут по-прежнему сломаться из-за усталости металла, если крутящий момент будет увеличен. Пожалуйста, проверьте рабочую инструкцию файла перед использованием.
- Сетевой адаптер должен иметь напряжение в диапазоне: 100-240 В (+/- 10%), 50-60 Гц (+/- 10%). Используйте только оригинальные запчасти.
- Если во время работы возникнут какие-либо аномалии, приостановите работу и обратитесь в центр технического обслуживания.
- 2. Начало
- 2.1. Описание функций и установка
- Совместная работа апекслокатора и эндомотора
- Автоматический поворот при входе в корневой канал
- Автоматически замедляется при приближении к апикальной части
- Автоматически реверсировать при достижении апикальной части
- Автоматическая остановка при выходе из корневого канала

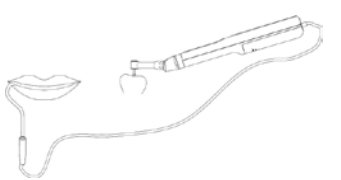

- Устройство автоматически определяет, вставлен ли кабель с загубником.
- Установка кабеля с крючком для губ означает, что пользователю необходимо одновременно начать измерение корневого канала и подготовку корневого канала.
- Функция апекслокатора

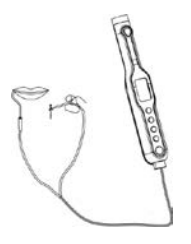

- Когда запускается только режим апекслокатора, пользователь может вставить измерительный кабель, чтобы начать измерение корневого канала.
- Эндомоторная функция
- Пользовательская программа
- Вперед (Авто назад)
- Задний ход
- Оптимальный реверс крутящего момента (возвратно-поступательный)

#### 2.2. Описание компонентов

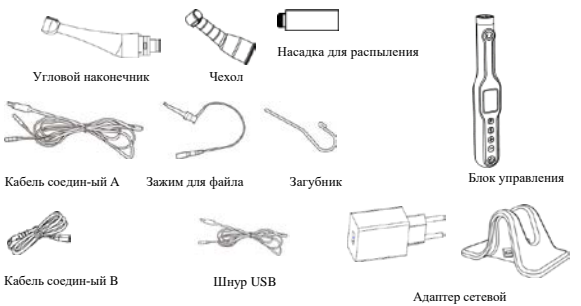

Система iRoot pro состоит из компонентов, перечисленных ниже:

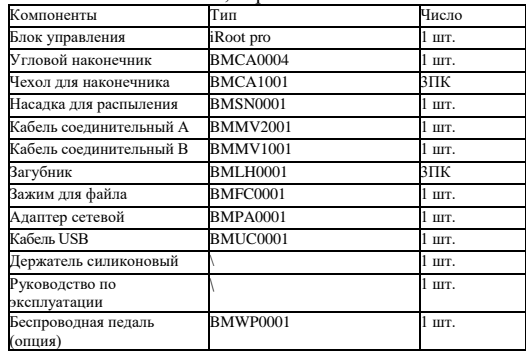

Примечания:

Измерительный кабель A для соединения губчатого крючка и зажима для файлов (только для режима апекслокатора)

Измерительный кабель B для подключения загубника (режим управления двигателем локатора или совместная работа по отдельности)

#### 2.3. Установка углового наконечника

Угловой наконечник можно соединить с центральным блоком в 6 регулируемых положениях головки. Совместите установочные штифты углового наконечника с установочными пазами центрального блока и вставьте головку до щелчка. При снятии углового наконечника вытяните его в осевом направлении.

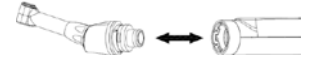

## Предупреждение:

Выключите питание, чтобы снять или прикрепить угловой наконечник. Не используйте угловой наконечник, отличный от указанного производителем.

Убедитесь, что угловой наконечник надежно подсоединен к центральному блоку.

2.4. Установка и удаление файла

Вставьте файл в угловой наконечник, слегка поверните файл, пока он не войдет в зацепление с механизмом защелки. **Удаление:** нажмите кнопку и вытащите файл.

- 2.5. Зарядка
	- a. Вставьте вилку сетевого адаптера во вход на задней стороне зарядного адаптера. (Рис. А)
	- b. Вставьте шнур питания и вставьте вилку в розетку. Убедитесь, что у вас правильная модель. (Рис. Б)
	- c. Включите выключатель питания. В это время убедитесь, что загорелся индикатор питания.
	- d. Вставьте центральный блок в аккумуляторную батарею. Зарядка начинается с мигания метки заряда на OLED-экране. (Рис. C) Когда звучит зуммер и воспроизводится на OLED-экране, зарядка завершена.

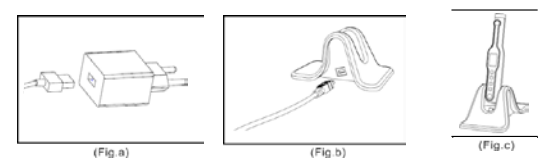

- Центральный блок можно заряжать напрямую через USB-кабель.
- Убедитесь, что центральный блок и адаптер находятся в сухом и чистом состоянии.
- Никогда не используйте зарядный адаптер для чего-либо, кроме устройства данного продукта от производителя.
- Зарядка обычно занимает около 180 минут, но это зависит от условий использования батареи, свежести батареи, температуры окружающей среды и т. д.
- В условиях зарядки центральный блок не может работать.

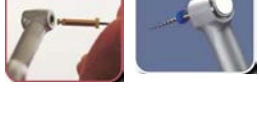

o Полностью разряженный аккумулятор повредит аккумулятор. Пользователь должен полностью заряжать аккумулятор один раз в месяц, если центральный блок не будет использоваться в течение длительного времени.

o Вытяните центральный блок из зарядного устройства сразу после полной зарядки аккумулятора.

#### **Предупреждение:**

o Когда центральный блок заряжается, но зуммер не звучит, а анимация зарядки не отображается, извлеките центральный блок из зарядного устройства, чтобы определить проблему.

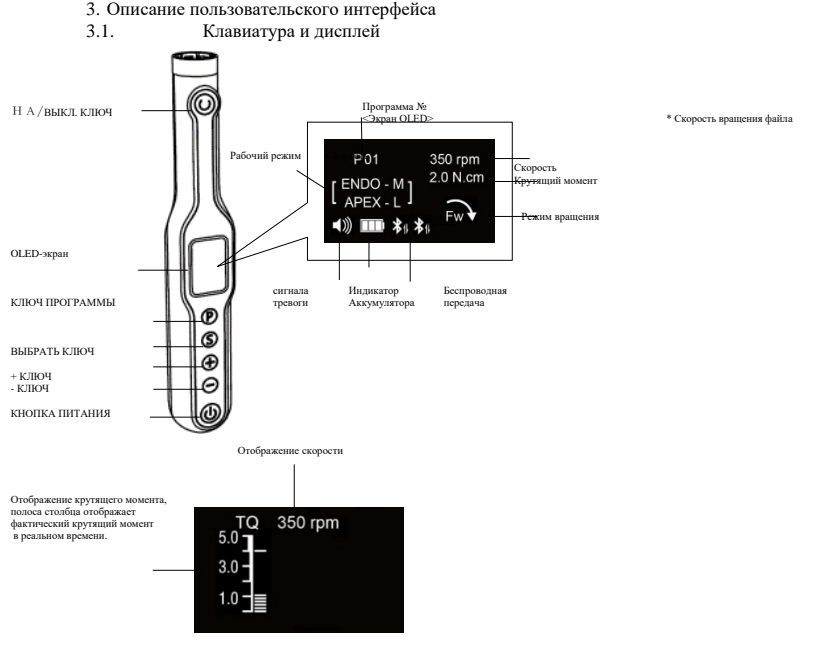

Независимый эндомотор

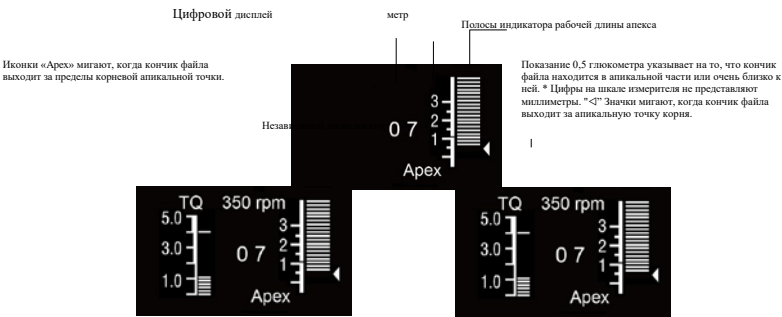

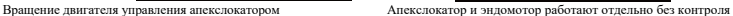

Кнопка питания (

Кнопка POWER: нажмите и удерживайте кнопку питания, чтобы включить или выключить двигатель.

ВКЛ ВЫКЛ (

Нормальный режим вращения: при включенном питании

- Нажатие этой кнопки запускает двигатель и повторное нажатие этой кнопки останавливает двигатель.

Клавиша ВЫБРАТЬ ( )

Крутящий момент, вращение, установка рабочего режима и другие рабочие установки.

Кратковременно нажмите эту кнопку, чтобы установить крутящий момент, вращение и рабочий режим. Чтобы отрегулировать настройки в поле выбора с помощью кнопки «+/-», последовательность следующая: «Крутящий

момент - Вращение - Рабочий режим», настройка будет сохранена автоматически, нажмите «P» для выхода. Нажмите и удерживайте эту кнопку, чтобы начать настройку других операций, когда машина включена.

Чтобы отрегулировать значок «Громкость - Возвратно-поступательное движение - Апекс - Bluetooth - Заводские настройки - Левая и правая рукоятка - Автокалибровка - Автозапуск и остановка» с помощью клавиши «+/-», настройки будут сохранены автоматически, и нажмите «P» для выхода.

ПРОГРАММА Ключ (<sub>©)</sub><br>Программа может быт ©юрана

 $+/-$  Клавиша ( )

Используйте эти клавиши для увеличения или уменьшения скорости двигателя. В качестве другой функции для регулировки значения.

#### **OLED-экран**

• Отображение опций рабочего режима: когда машина включена, нажмите кнопку «S» и выберите рабочий режим (эндодвигатель с управлением локатором апекса - только апекслокатор - только мотор - независимый электродвигатель и независимый апекслокатор ) с помощью «+ / - »следующим образом: (Подробности см. В разделе« 4.2.1 Четыре режима работы »)

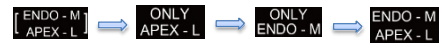

- Мотор, работающий для препарирования корневого канала, и апекслокатор, работающий для измерения апикальной длины одновременно, апекслокатор будет контролировать вращение мотора.
- Только апекслокатор, мотор не работает
- Только мотор, апекслокатор не работает
- Мотор и апекслокатор будут работать одновременно, но апекслокатор не будет контролировать вращение мотора.

#### **Отображение апикальной длины**

- Положение кончика файла показано полосой индикатора длины канала на дисплее. Индикаторная полоса мигает, когда напильник вставлен в корневой канал.
- APEX 00 отображает достижение апикальной части , «-», а мигание означает выход за апикальную часть. Показание 0,5 глюкометра указывает на то, что кончик файла находится в апикальной части или очень близко к ней.
- (Цифры на шкале измерителя не представляют миллиметры.)
- Если кончик файла достигнет апикального отверстия, раздастся одиночный продолжительный звуковой сигнал, и слово «APEX» и маленький треугольник рядом с полоской мигания начнут мигать.

#### **Режим вращения**

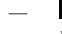

 $F$ » : Вперед, вращение по часовой стрелке. Когда нагрузка превышает установленный предел крутящего момента или достигает апикальной части, она автоматически реверсируется, когда нагрузка снимается, она снова начинает нормальное вращение.

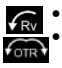

- : Реверс, вращение против часовой стрелки.
- : Оптимальный обратный крутящий момент, вращение в возвратно-поступательном режиме.

#### **Символ батареи**

- Символ указывает на емкость аккумулятора. Символ будет анимирован, когда аккумулятор заряжается.
- $\P$  Осталось около 60-100%. :
- Остается около 30-80%. :
- Остается порядка 10-40%.

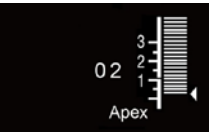

: Осталось около 0-10%. Батареи разряжены или имеют очень низкое напряжение. Зарядите аккумуляторы.

: Символ мигает с тревогой. Пожалуйста, выключите двигатель и сразу же зарядите батареи.

## Уведомление:

Символ, обозначающий оставшуюся емкость аккумулятора. Когда к файлу применяется загрузка, символ, указывающий оставшуюся емкость батареи, становится меньше.

Символ тревоги (подробности см. В разделе «4.4.2 Настройка звука тревоги»)

- : Максимальная тревога
- : Средняя тревога
- : Нижняя тревога

#### ВЫКЛЮЧЕННЫЙ

#### **4. Операции**

4.1. Встроенный апекслокатор

iRoot pro оснащен встроенным апекслокатором.

#### ПРЕДУПРЕЖДЕНИЕ:

- Комбинированное измерение апикальной длины с помощью углового наконечника и зажима для губ дает только точные результаты при использовании оригинального углового наконечника, поставляемого производителем.
- Для этого типа измерения корневого канала используйте только эндодонтические файлы NiTi с металлической ручкой.
- В некоторых клинических случаях точное измерение корневого канала невозможно! (подробности см. в главе 9 «Устранение неисправностей»)
- Электрическое измерение корневого канала требует минимального вспомогательного тока. Значения, используемые в приборе, намного ниже значений, требуемых в МЭК 60601-1. Тем не менее, в редких случаях при измерении апикальной длины могут возникать электрические ощущения. В этом случае не продолжайте лечение этого пациента.
	- 4.1.1. Четыре режима работы
	- Существует четыре типа режима работы, связанных с эндомотором и апекслокатором.
	- Режим, двигатель управления апекслокатором, как вращать.
	- Режим, Апекслокатор работает независимо, эндомотор не работает.
	- Режим, независимый эндомотор, апекслокатор не работает.

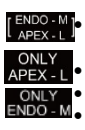

## $ENDO - M$

**ДИРЕХ-L** АПЕКСЛОКАТОР И МОТОР РАботают отдельно.

• Кратковременно нажмите кнопку «S», чтобы войти в опцию рабочего режима, чтобы выбрать рабочий режим в поле выбора с помощью кнопки «+/-», когда машина включена.

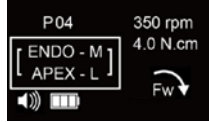

# УВЕДОМЛЕНИЕ:

В рабочем режиме мотор и апекслокатор будут работать одновременно, но оба работают независимо друг от друга. При достижении апикальной части апекслокатор показывает только апикальную длину, не будет управлять переключением мотора на вращение против часовой стрелки и обратное вращение.

 $ENDO - W$ 

В рабочем режиме мотор и апекслокатор будут работать одновременно, апекслокатор будет контролировать работу мотора. Эндомотор автоматически запустится, автоматически отключается в соответствии с измерением корневого канала апекслокатором.

- 4.1.2. Полезные советы по точному определению длины
- Для изолирования зуба рекомендуются перчатки и резиновая дамба.
- Просушите полость доступа аспирационным насосом или ватным тампоном.
- Избегайте прямого контакта между угловым наконечником и слизистой оболочкой. Используйте силиконовый чехол для углового наконечника.
	- 4.1.3. Дополнительная апикальная линия
- Эта функция удобна для пользователей, чтобы делать отметки относительного расстояния от апикальной точки;
- Диапазон маркеров от 15 до 27;
- В соответствии с обозначенной пользователем апикальной шкалой при достижении позиции маркера улучшаются визуальные и звуковые сигналы.
- Установите апикальную линию от 15 до 27
- Выполните следующие шаги, чтобы изменить отметки апикальной точки
- Нажмите и удерживайте «S», чтобы войти в другой режим работы, удерживайте короткое нажатие «S», пока он не укажет на полосу рабочей длины апекслокатора, для регулировки с помощью кнопки «+/-».

## УВЕДОМЛЕНИЕ:

- Настройки будут сохранены автоматически
- Эта отметка для апикальной части доступна во всех рабочих режимах, включая режим QS и рабочий режим управления двигателем и апекслокатором, если он установлен.

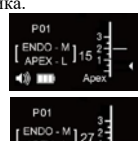

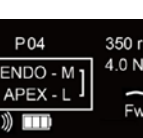

4.1.4. Работа апекслокатора

• Мы стремимся производить безопасное и надежное медицинское оборудование, чтобы врачи могли его использовать, поэтому мы рекомендуем врачам использовать моторный режим управления локатором апекса.

#### 4.1.4.1. Подключение

Для комбинированного измерения апикальной длины используйте угловой наконечник, закрытый силиконовым чехлом.

- Подключите кабель с зажимом для губ к порту Micro USB в нижней части центрального блока. Вставьте губчатый зажим в разъем на конце кабеля. Убедитесь, что соединение прочное.
- Вставьте зажим в рот пациента (мы рекомендуем располагать его на противоположной стороне зуба, подвергаемого лечению).
- Полключите измерительный кабель апекслокатора к порту Micro USB в нижней части центрального блока. Вставьте губчатый зажим в один из разъемов, вставьте зажим для файла в другой разъем. И убедитесь, что оба соединения надежны.
- Поместите зажим для губ в рот пациента (на противоположной стороне зуба, проходящего лечение).

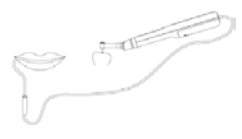

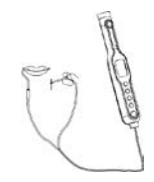

Комбинированное измерение апикальной длины

Независимое измерение апекслокатора

#### 4.1.4.2. Обнаружение измерительной петли

A. Для комбинированного измерения апикальной длины (вставьте измерительный кабель B, коснитесь губчатого зажима и файла, выберите режим вращения двигателя управления апекслокатором)

Прикосновение к файлу, установленному на угловом наконечнике, с помощью крючка для губ, вызовет следующие условия: :

- 1. Файл будет вращаться против часовой стрелки
- 2. Предупреждение будет звучать быстро
- апикальной длины 3. Отображение на экране: Шкала индикатора корневого канала полная сетка, данные
- индикатора корневого канала: «-
- ", APEX непрерывно мигает

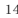

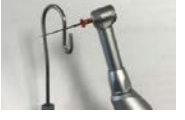

Комбинированное измерение

На данный момент доказано, что измерительная цепь исправна, и можно проводить следующую операцию.

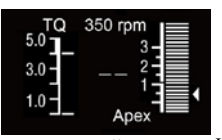

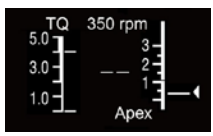

Обнаружение цепи нормальный интерфейс дисплея

Интерфейс ненормальной работы обнаружения петель

В. Для независимого апекслокатора (вставьте измерительный кабель A и выберите режим независимого эндомотора)

Прикосновение к зажиму для губ и зажиму файла вызовет следующие условия :

- Предупреждение будет звучать быстро
- Отображение на экране: шкала индикатора корневого канала полная сетка, корень
- данные индикатора канала: «- -», APEX непрерывно мигает

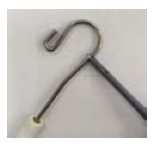

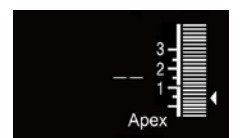

Обнаружение цепи нормальный интерфейс дисплея

Если вышеупомянутых проблем нет, причина аномального цикла может быть в следующем:

- Один кабель может быть сломан или плохой контакт
- Неправильное подключение кабеля
- Контакт между загубником и кромкой файла слишком короткий.
- Файл с плохой проводимостью

Интерфейс ненормальной работы обнаружения петель

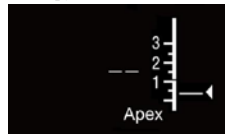

#### 4.1.4.3. Шаги приложения

Работа: после установки вышеуказанных параметров, подключения измерительного кабеля, обнаружения измерительной петли, наложения крючка на губе пациента, можно начинать лечение. Ответ мотора:

- 1. Помещая файл в корневой канал, он будет самостоятельно вращаться в зависимости от заданной скорости и крутящего
- момента. Или нажмите ВКЛ / ВЫКЛ, чтобы повернуть файл
- 2. Когда файл приближается к апикальному отверстию, двигатель автоматически замедляется, при достижении апикального отверстия двигатель автоматически реверсируется.

#### **Реакция на тревогу** :

С глубиной звуковой сигнал меняется от медленного к быстрому, до апекса, звуковой сигнал становится постоянным, через апекс звуковой сигнал быстро меняется

#### **Экранный дисплей** :

С увеличением глубины относительное значение корневого канала изменится на апикальное / появляется APEX, шкала корневого канала заполнена, относительное значение корневого канала равно «00»; над апикальной частью, мигает APEX, шкала корневого канала заполнена, относительное значение корневого канала «- -».

#### **4.2. Вращение и настройки в разных режимах 4.2.1. Вращение в разных режимах**

#### **Вперед: вращение по часовой стрелке.**

Когда нагрузка превышает установленный предел крутящего момента или достигает апикальной части, она автоматически реверсируется, когда нагрузка снимается, она снова начинает нормальное вращение.

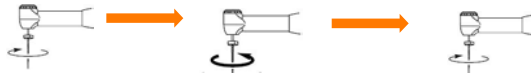

Нагрузка ниже установленного

предельного значения крутящего момента Нагрузка выше установленного Обратное вращение, когда нагрузка продолжается предельного значения крутящего или достигает апикальной части, останавливается момента, против часовой стрелки и возвращается к вращению по часовой стрелке, когда нагрузка снимается.

## $\widehat{f_{\rm RV}}$

#### **Реверс: вращение происходит против часовой стрелки.**

В общем случае, когда эндомотор вращается против часовой стрелки, это считается обратным движением. Традиционные ротационные напильники вытягивают из канала обратным движением. Поэтому при использовании этой функции раздастся звуковой сигнал.

Вращение против часовой стрелки

Оптимальный обратный крутящий момент: вращение совершает возвратнопоступательное движение.

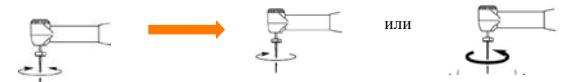

Нагрузка ниже установленного предельного значения крутящего момента, по часовой стрелке и против часовой стрелки поочередно (возвратнопоступательное движение)

Нагрузка выше установленного предельного значения крутящего момента , двигатель автоматически выйдет из корневого канала. Направление выхода противоположно направлению возвратно-поступательного резания.

УВЕДОМЛЕНИЕ:

Для установки возвратно-поступательного движения вращения см. 4.4.3 Настройки OTR. 4.2.2. Настройка режима вращения

- Нажатие этой кнопки выбора позволяет настроить режим вращения в поле выбора, когда машина включена.
- Войдите в выбор режима вращения: Чтобы настроить режим вращения вперед (АВТО НАЗАД) - ОБРАТНО - Оптимальное вращение по крутящему моменту (ВЗАИМОДЕЙСТВИЕ), последовательно нажимая кнопку «+/-».
- Для выхода нажмите кнопку «Р», и все настройки будут сохранены автоматически.

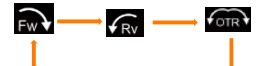

- 4.3. Скорость, настройки крутящего момента
- Настройка запуска: Когда машина включена.
- Скорость: Нажмите кнопку «+/-» для регулировки скорости;
- Крутящий момент: нажать «S», затем отрегулировать текущий крутящий момент в поле выбора с помощью клавиши «+/-»;
- Для выхода нажмите кнопку «P», и все настройки будут сохранены автоматически.

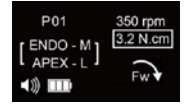

#### 4.4. Удобная функция

4.4.1.Программа

- Устройство предлагает 10 программ памяти, нажмите кнопку «Р», чтобы последовательно выбрать другую программу из P01-P10.
- Пользователь может установить скорость, крутящий момент, направление вращения, режим работы в соответствии с личными привычками или порядком файлов.
- Все параметры будут сохранены автоматически.
- 4.4.2.Настройка звука тревоги
- Нажмите и удерживайте кнопку «S», когда машина включена, на экране отобразится значок громкости, как на следующих рисунках.
- Для регулировки громкости клавишей «+/-».
- Нажмите и удерживайте кнопку «S» или коротко нажмите кнопку «P», чтобы выйти из режима настройки, и все настройки будут сохранены автоматически.

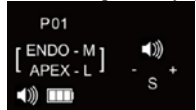

4.4.3. Настройки OTR (нормальный возвратно-поступательный режим)

Нажмите и удерживайте кнопку «S», чтобы войти в другой режим работы, когда машина включена; затем удерживайте короткое нажатие, пока на экране не отобразится значок OTR, как на изображениях. коротко нажмите кнопку «S», чтобы сместить направление OTR, отрегулируйте данные угла с помощью кнопки «+/-». Угловая разница составляет не менее 80 градусов. Нажмите и удерживайте кнопку «S» или коротко нажмите кнопку «P», чтобы выйти из настройки, все данные будут автоматически сохранены.

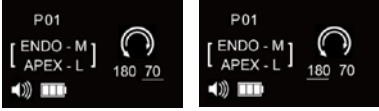

#### 4.4.4. Беспроводная работа (опция)

Мы разработали продукт с точки зрения использования врачом, чтобы облегчить операцию. Устройство является безопасным, точным, компактным и удобным продуктом, но не может удовлетворить некоторых пользователей, которым нравится большой экран. Чтобы удовлетворить потребности пользователей, мы предлагаем дополнительное беспроводное решение. В то же время, когда врачи лечат коренной зуб, им нужно глубоко погрузиться в рот, вручную переключить режим параметров и неудобно нажимать кнопку на аппарате. Чтобы врачам было удобнее работать, мы также предлагаем дополнительное решение для беспроводного управления.

Устройство имеет два встроенных модуля беспроводной передачи. Пользователи могут выбрать один или два модуля беспроводной передачи в соответствии со своими потребностями для подключения к соответствующим продуктам.

Устройство плюс встроенный режим подключения модуля беспроводной передачи: один режим заключается в том, что апекслокатор с таким же типом модуля беспроводной передачи может быть беспроводным образом подключен к устройству, и информация о работе устройства может быть отражена на его большом экран (модуль беспроводной передачи устройства и апекслокатор нужно открывать одновременно); Другой режим заключается в том, что устройство беспроводного управления педалями с таким же типом модуля беспроводной передачи может быть подключено к

устройству по беспроводной сети. Устройство может работать, останавливаться, поворачиваться вперед и назад устройством. (См. Инструкции к педали для подключения к устройству беспроводного управления педалью.) Два модуля беспроводной передачи, пользователи могут выбрать один или два продукта для свободного подключения к нему.

- Устройство беспроводной передачи данных использует технологию передачи Bluetooth для соответствия требованиям различных индикаторов излучения.
- Дальность передачи не более 5 метров.
- Информация на дисплее передается за миллисекунды, чтобы избежать проблемы с задержкой.

#### **Настройки подключения устройства к беспроводной передаче:**

- Включение и выключение функции отображения беспроводной передачи. Нажмите и удерживайте кнопку «S», чтобы войти в
- другой режим работы, кратковременно нажмите «S», пока не отобразится значок Bluetooth, нажмите «+/-», чтобы выбрать «Bluetooth включить» или «Bluetooth выключить».
- Когда Bluetooth включен, значок Bluetooth показывает при подключении следующий дисплей:

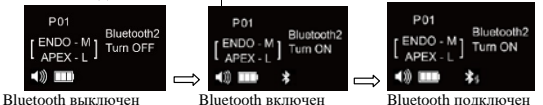

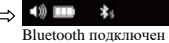

## ОСТОРОЖНО:

- Этот модуль беспроводной передачи является соединением «один-к-одному» и не поддерживает соединение «один-ко-многим», то есть один модуль может подключаться только к одному продукту.
- Когда несколько устройств автоматически подключаются одновременно, может возникнуть ошибка подключения. Пожалуйста, подключайтесь по одному по мере необходимости
- Функция беспроводной передачи автоматически сохраняет после запуска, заводские настройки этой функции отключены.

#### **4.4.5. Заводские параметры по умолчанию**

- Нажмите и удерживайте кнопку «S», чтобы войти в другой режим работы, коротко нажмите кнопку «S», пока она не превратится в «Восстановление заводских настроек». Затем выберите «да», нажав «+», считая от «9» до «0», автоматически выключится и завершите заводские настройки.
- Если значение «0» не было лостигнуто, нажмите кнопку «Р», чтобы выйти из настройки и отказаться от восстановления заводских настроек.

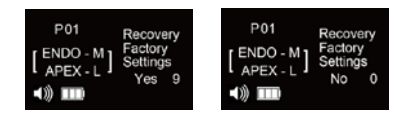

## **ОСТОРОЖНО:**

Если использовать эту функцию, все программы исчезнут и вернутся к исходным установленным значениям.

Если необходимо, запишите текущие сведения о программе, прежде чем выполнять эту операцию.

#### **4.4.6. Настройка для левши и правши**

Программа применима как для левшей, так и для правшей.

- Нажмите и удерживайте клавишу «S», чтобы войти в фоновый режим, коротко нажмите клавишу «S», пока не перейдете к опции «Левша и правша», отрегулируйте клавишей «+/- » для использования левой и правой рукой.
- Нажать кнопку «Р», чтобы выйти из настройки; и настройки будут сохранены автоматически.

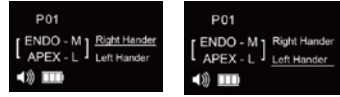

#### **4.4.7. Настройка автоматической калибровки**

- Установите полностью смазанный угловой наконечник на центральный блок и поместите его на плоскую платформу.
- Когда устройство включено, нажмите и удерживайте кнопку «S», чтобы войти в другие рабочие настройки, коротко нажмите кнопку «S», пока не войдете в режим автоматической калибровки.
- Как показано на рисунке ниже, когда отображается «да» (если заряда батареи недостаточно, отображается «NO VOLT Low», он должен быть полностью заряжен, пока не отобразится «да»), нажмите «+», чтобы войти в автоматический режим. режим калибровки;

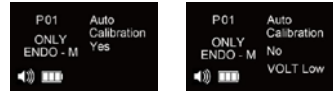

- Во время процесса калибровки машина для препарирования корневых каналов вращается вместе с замедляющей машиной, пожалуйста, не прикасайтесь к ней и дождитесь завершения автоматической операции;
- После завершения калибровки он отобразит «ОК», как показано на рисунке ниже, и он автоматически отключится и завершит автоматическую калибровку;

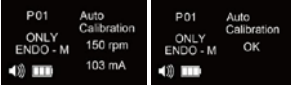

Нажать кнопку «P», чтобы выйти из настройки; и настройки будут сохранены автоматически.

#### ОСТОРОЖНО:

- Перед калибровкой нужно вывести «да», то есть аккумулятор должен иметь достаточный заряд. Рекомендуется откалибровать после полной зарядки;
- Перед калибровкой обязательно очистите угловой наконечник, потому что, если в процессе использования на угловом наконечнике есть остаточные загрязнения, калибровка вызовет отклонение.
- При калибровке не вставляйте файл или какую-либо нагрузку на угловой наконечник.
- Не трясите двигатель во время калибровки.

#### **4.4.8. Настройка функции автоматического запуска / остановки**

- В режиме управления двигателем апекслокатора вращение начинается автоматически, когда кончик файла входит в корневой канал (и автоматически останавливается, когда он вынимается из корневого канала). Пользователь может включить / выключить функцию в соответствии с потребностями, выполнив следующие действия.
- Когда устройство включено, нажмите и удерживайте «S», чтобы войти в настройки фона. Коротко нажмите «S» и переключитесь на «Auto Start & Stop», как показано ниже.
- Нажмите «+» для переключения между ДА и НЕТ, чтобы включить или выключить функцию.
- Нажмите «P», чтобы сохранить и выйти.

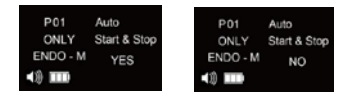

### **5. Очистка, дезинфекция, стерилизация**

## ОСТОРОЖНО:

• Перед отправкой с завода никакая часть устройства не подвергалась стерилизации.

## Предупреждение:

- Не погружайте центральный блок в ультразвуковой очиститель.
- Не используйте жидкость или аэрозоль для чистки напрямую, особенно на экране.
- За исключением загубника, чехла углового наконечника, углового наконечника и зажима для файла, все остальные детали устройства нельзя стерилизовать при высокой температуре и давлении. В следующей таблице описаны методы очистки других деталей.
- Не используйте для стерилизации тепло, излучение, формальдегид, оксид этилена или плазму.

## $\mathbb{C}$  Совет:

- Процедуры повторной обработки имеют лишь ограниченное значение для этих стоматологических инструментов. Таким образом, ограничение количества процедур обработки определяется функцией / износом устройства. Со стороны обработки нет максимально допустимого количества повторных обработок. Устройство нельзя больше использовать повторно в случае признаков разрушения материала.
- В случае повреждения устройство следует обработать перед отправкой обратно производителю для ремонта.

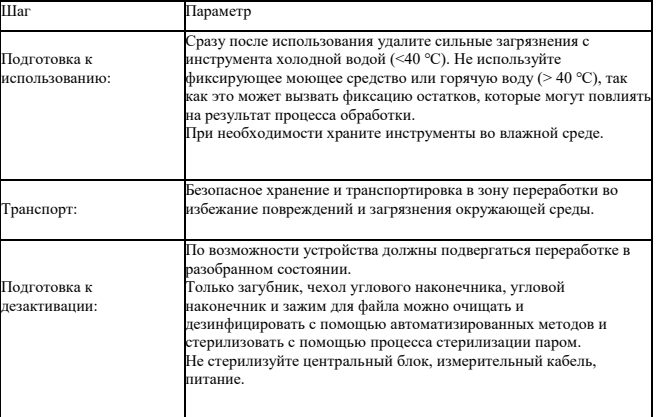

#### **Инструкции по повторной обработке**

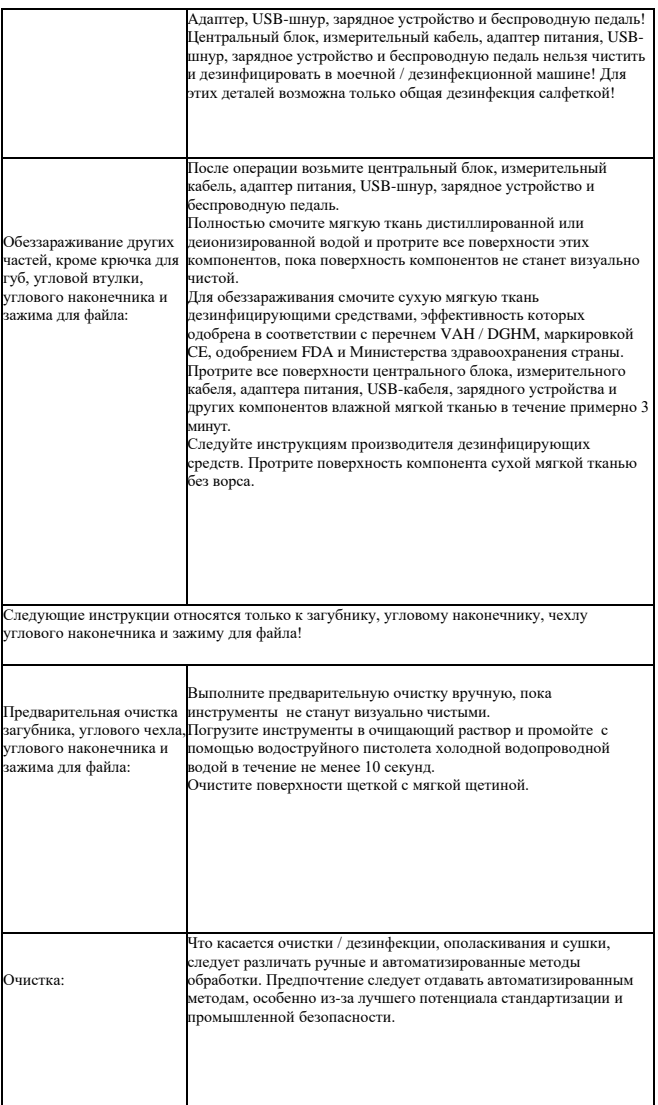

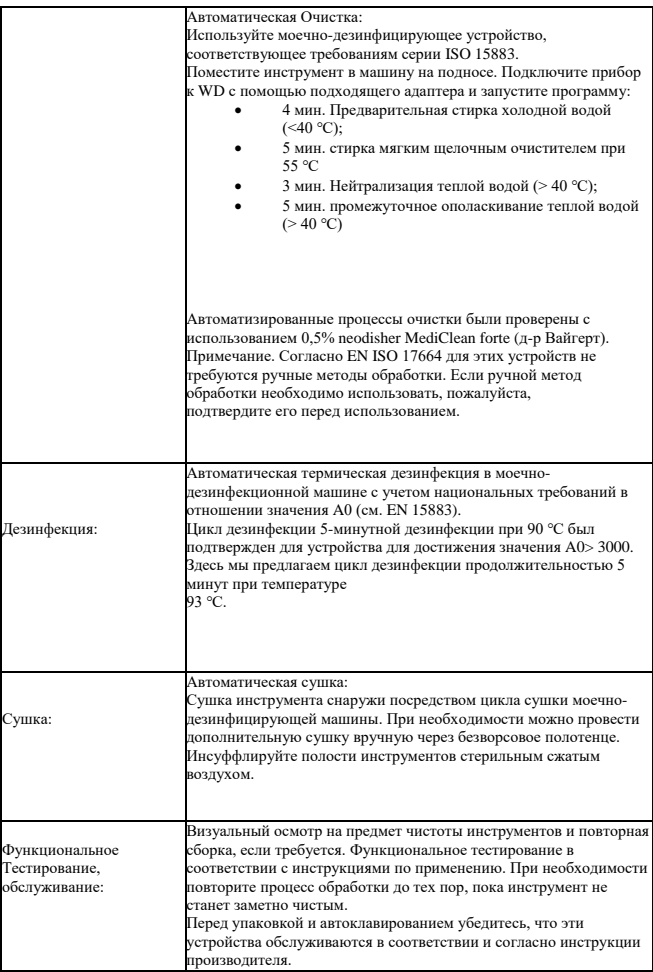

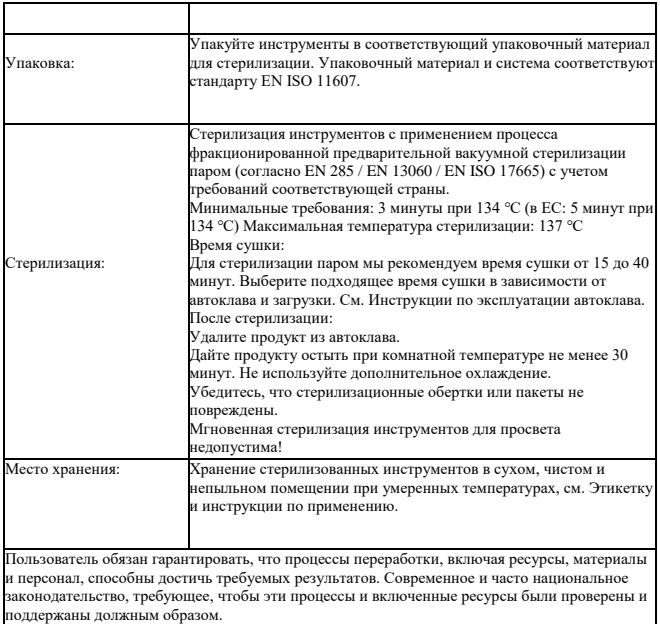

#### **6. ТЕХНИЧЕСКОЕ ОБСЛУЖИВАНИЕ 6.1. ЗАМЕНИТЕ АККУМУЛЯТОР**

- 1. Снимите крышку аккумуляторного отсека.<br>2. Снимите крышку аккумуляторного отсека.
- 2. Снимите крышку аккумуляторного отсека, сдвинув ее в сторону зарядного терминала.
- 3. Удалите старую батарею<br>4. Немного выташите аккум
- 4. Немного вытащите аккумулятор, а затем осторожно вручную вытащите штекер аккумулятора из центрального блока.
- 5. Замените батарею новой, вставьте новую батарею.<br>6. Закройте крышку аккумуляторного отсека
- 6. Закройте крышку аккумуляторного отсека.<br>7 Сленикте крышку от кнопки вверх с неболь
- 7. Сдвиньте крышку от кнопки вверх с небольшим усилием пальцем.

#### **6.2. Смазочный угловой наконечник**

- Вставьте распылительную насадку в угловой наконечник (вставьте в деталь, соединяющуюся с центральным блоком).
- Вставьте форсунку для смазки в предусмотренную петлю форсунки и введите смазку в течение 2-3 секунд, пока жидкость, выходящая из головки углового наконечника, не станет чистой.

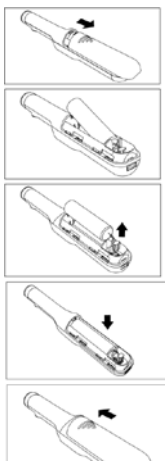

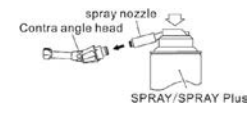

## ПРЕДУПРЕЖДЕНИЕ:

- Ни в коем случае не смазывайте микромотор в центральном блоке, так как загрязнение микромотора смазкой может иметь сильное отрицательное влияние на его безопасную работу.
- При смазке углового наконечника убедитесь, что смазка не попадает в микромотор.
- Никогда не помещайте в микромотор посторонние предметы.
- Не разбирайте и не переделывайте центральный блок.

## **5. Техническая спецификация**

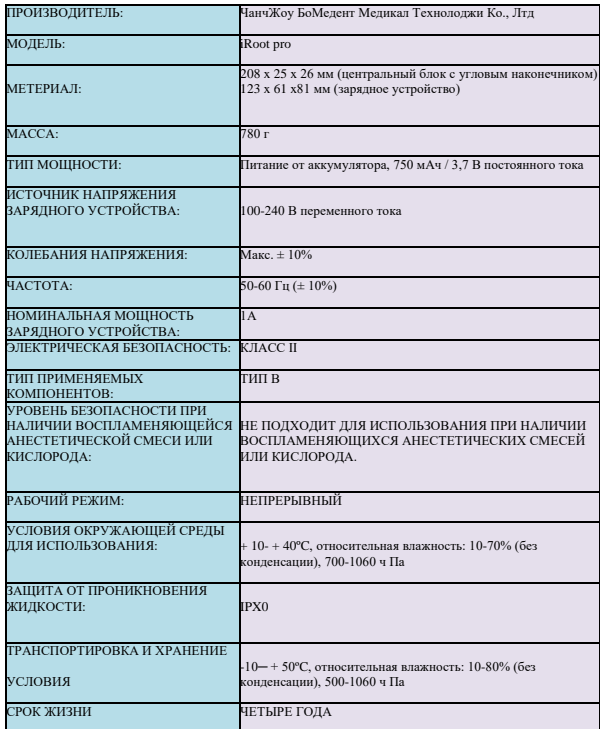

#### **6. Исправление проблем**

Если ваше устройство не работает должным образом, это не обязательно означает, что центральный блок работает неправильно. Пожалуйста, сначала просмотрите приведенный ниже контрольный список, чтобы исключить любые ошибки пользователя или анатомические / другие особенности, прежде чем связываться с вашим дилером. Если проблема не исчезнет, обратитесь к местному дилеру или производителю.

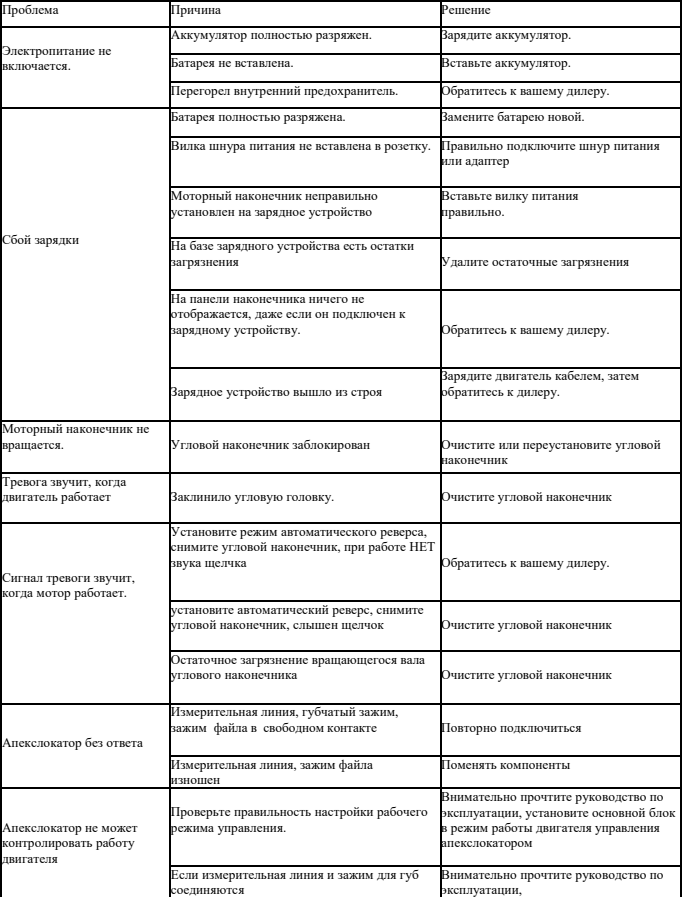

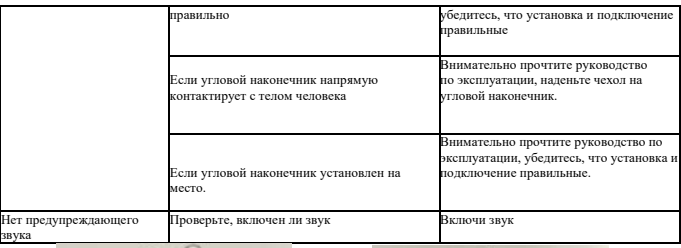

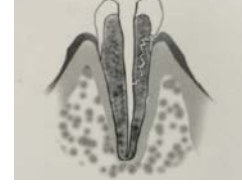

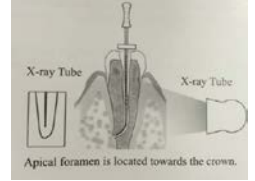

Рентгеновское изображение кривизны канала может показать меньшую рабочую длину, чем с устройством, когда направление изгиба корневого канала совпадает с направлением облучения.

В случае перелома или перфорации корня невозможно точно определить длину, так как электрический ток течет по щели трещины.

#### **Электрическое определение длины и рентгеновская техника**

Поскольку рентгенограммы только в двух измерениях воспроизводят трехмерную систему корневых каналов, в некоторых случаях рентгеновское изображение и результат, полученный с помощью определения электрической длины, не совпадают. Это не означает, что ваше устройство не работает должным образом или что рентгеновское изображение неточное.

Эти расхождения в неопределенности возникают из-за анатомической изменчивости. Фактическое апикальное отверстие может не располагаться на рентгенологической вершине.

- 7. Утилизация продукта
	- По вопросам утилизации отходов проконсультируйтесь с продавцом, у которого вы приобрели.
	- Использованные литий-ионные аккумуляторы подлежат переработке, но иногда их утилизация может быть запрещена соответствующей страной. Верните их своему дилеру.
- 8. Гарантия
	- Производитель гарантирует первоначальному покупателю свою продукцию от дефектов материалов и изготовления в соответствии с обычной практикой установки, использования и обслуживания. Батарея и т. д. являются одноразовыми компонентами, и на них не распространяется данная гарантия.
	- Информацию о производителе можно найти в гарантийном талоне.

## **9. Электромагнитное излучение и невосприимчивость**

Устройство предназначено для использования в электромагнитной среде, указанной ниже.

Пользователь устройства должен убедиться, что он используется в такой среде.

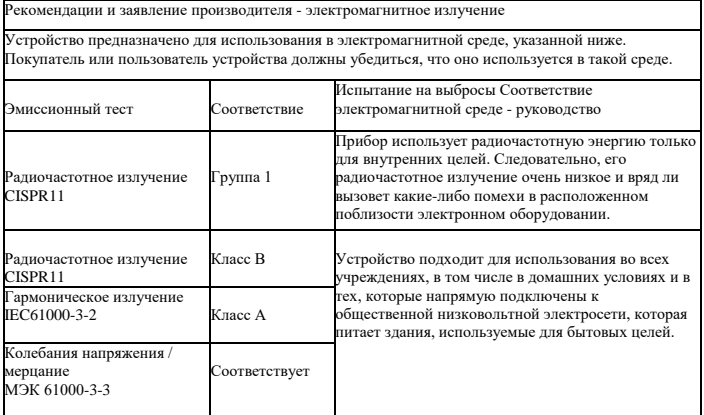

Рекомендации и заявление производителя - электромагнитное излучение

Устройство предназначено для использования в электромагнитной среде, указанной ниже. Покупатель или пользователь устройства должны убедиться, что оно используется в такой среде.

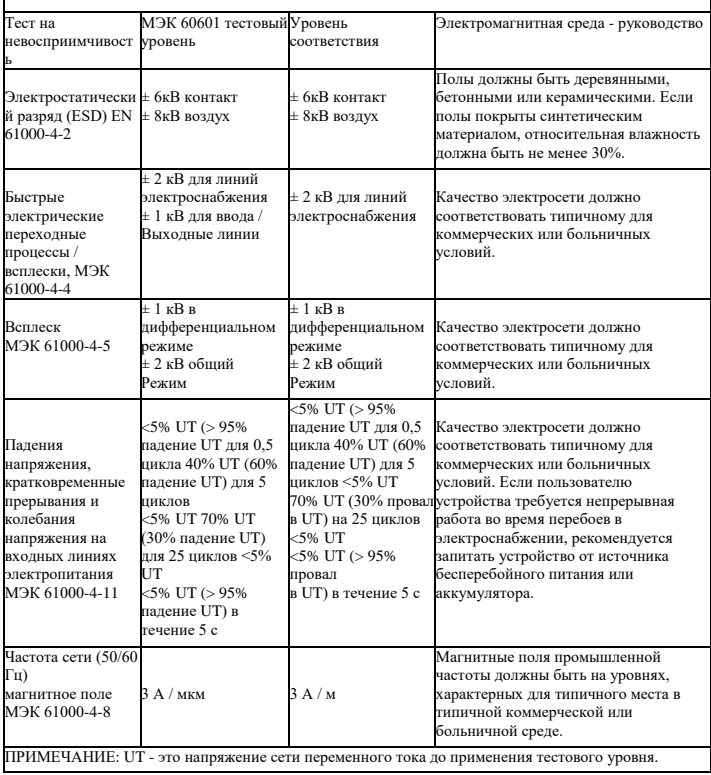

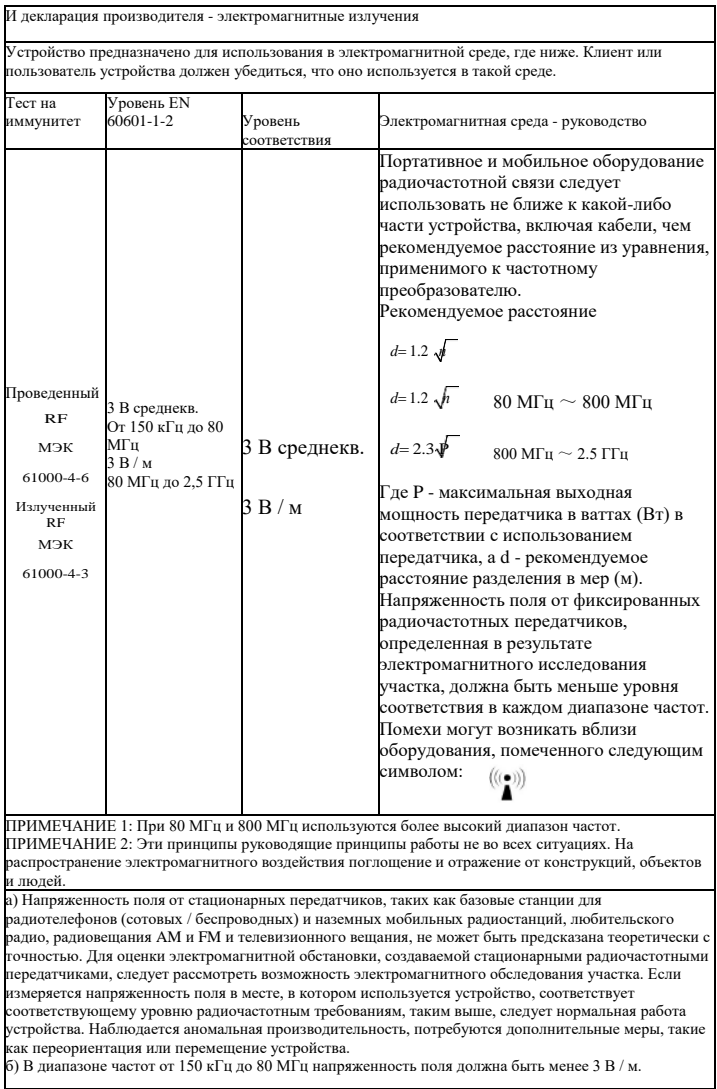

Рекомендуемые расстояния между портативным и мобильным оборудованием радиочастотной связи.

Устройство предназначено для использования в электромагнитной среде, которая контролирует излучаемые радиочастотные помехи. Клиент или пользователь устройства может помочь предотвратить электромагнитные помехи, поддерживая минимальное расстояние между портативным и мобильным радиочастотным диапазоном в соответствии с максимальной выходной мощностью коммуникационного оборудования.

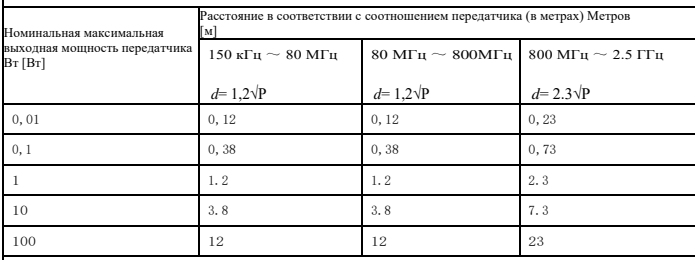

Для передатчиков, рассчитанных на максимальную выходную мощность, не указанную выше, рекомендуемое расстояние d в метрах (м) может быть оценено с использованием применимого к частоте передатчика, где P

максимальная выходная мощность передатчика в ваттах (Вт) в соответствии с мощностью передатчика. ПРИМЕЧАНИЕ 1: при 80 МГц и 800 частотах диапазона разделения для более высокого диапазона частот. ПРИМЕЧАНИЕ 2: Эти принципы руководящие принципы работы не во всех ситуациях. На распространение

электромагнитного воздействия на поглощение и отражение от структур, объектов и людей.

Номер партии печати: ARCT3009 Дата подготовки спецификации: 09.09.2021

#### **Гарантийный талон Дорогой пользователь:**

#### **Для гарантии:**

1. Мы предлагаем гарантию 1 год на продукт iRoot pro (за исключением аккумулятора и аксессуаров).

2. Следующие обстоятельствя не относится к действию бесплатной гарантии:

a) Использование продукта не соответствовало требованиям руководства;

б) Изделие было вскрыто или разобрано самостоятельно;

в) Нет счета-фактуры на оборудование.

3. Заполните новую информацию, а затем отправьте ее нам вместе с нашими продуктами. Имя пользователя: Номер тел.:

Адрес:

Описание проблемы:

(Такая информация, как: Когда, где и как это произошло. Сколько раз)

ChangZhou BoMedent Medical Technology Co.,Ltd.

№9 Чанъян-роуд, Научно-технический промышленный парк Западного Тайху, город Чанчжоу, провинция Цзянсу, Китай. Веб-сайт: www.bome-dent.com

Тел .: 86 0519-88991980

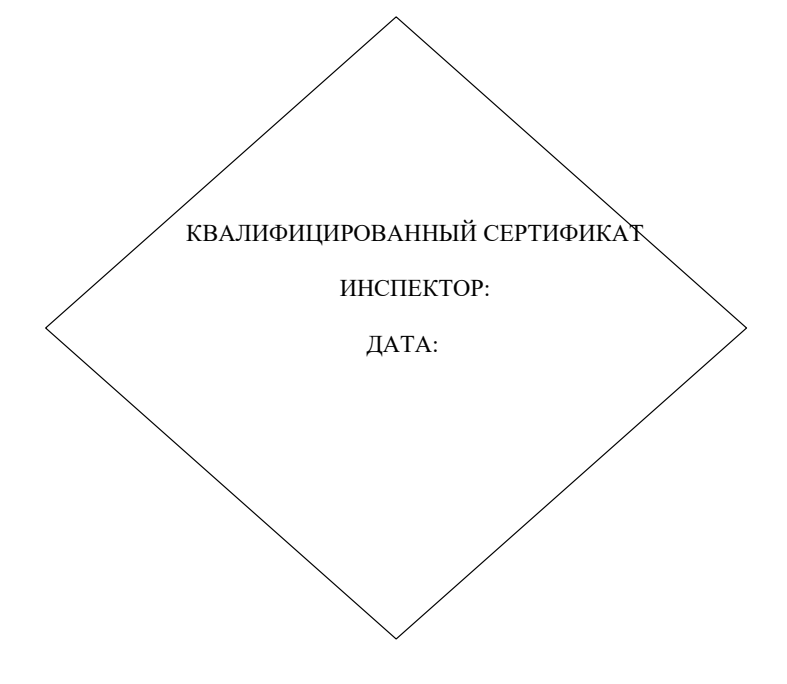

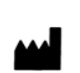

ChangZhou BoMedent Medical Technology Co.,Ltd. Дорога Чанъян № 9, промышленный парк науки и технологий Западный Тайху, город Чанчжоу, провинция Цзянсу, Китай. Тел: 0519-88991980

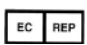

Caretechion GmbH Niederrheinstr 71, 40474 Дюссельдорф, Германия

№ файла RD –RCT-037

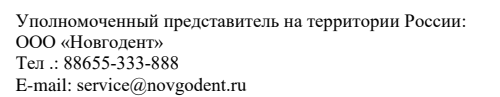

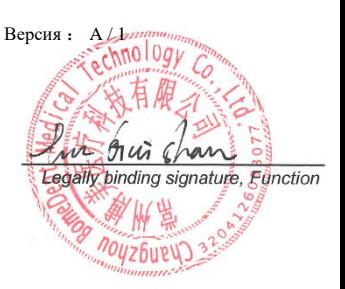